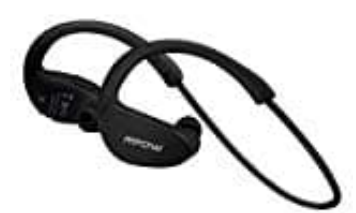

## **Mpow Cheetah MBH6-DE**

## **Bluetooth Verbindung herstellen**

- 1. Stelle sicher, dass der Kopfhörer ausgeschaltet ist. Außerdem ist das zu verbindende Endgerät in einem maximalen Abstand von 1 Meter zu platzieren.
- 2. Drücke den **Multifunktionsknopf** für ca. 5 Sekunden.

Daraufhin blinkt die LED abwechselnd rot und grün. Zusätzlich ertönt das akustische Signal *Pairing*. Damit befindet sich der Kopfhörer im Verbindungsmodus und kann mit Bluetoothfähigen Geräten gekoppelt werden.

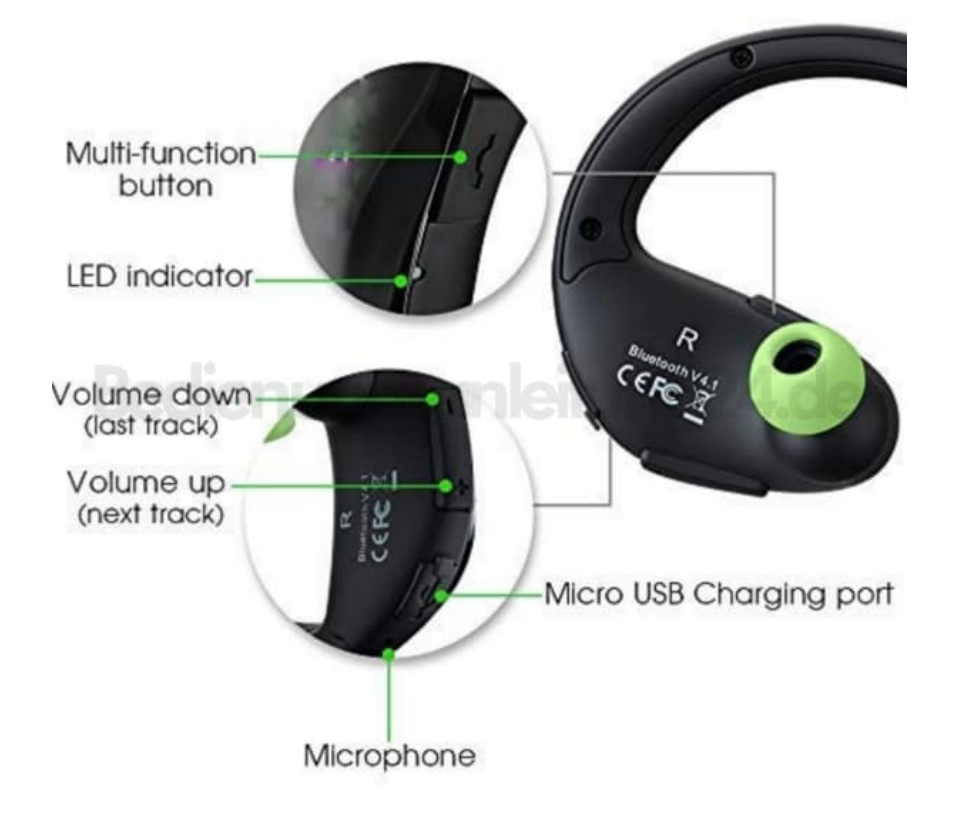

- 3. Schalte den Bluetooth Modus auf deinem mobilen Endgerät ein.
- 4. Wähle "Mpow Cheetah" aus der Liste auf dem mobilen Endgerät aus. Bei erfolgreicher Verbindung blinkt die LED des Kopfhörers grün. Zusätzlich ertönt das akustische Signal *Your headset is connected*

## **Hinweis: Sollte das Endgerät ein Kennwort verlangen, versuche die Kombination 0000**

- 5. Wurden die Geräte bereits vorher schon einmal erfolgreich gekoppelt, wird der Kopfhörer versuchen, eine automatische Verbindung ohne Knopfdruck wieder herzustellen.
- 6. Um ein zweites Endgerät zu koppeln zu können, muss der Kopfhörer ausgeschaltet und Bluetooth auf dem ersten Endgerät abgeschaltet werden. Danach die Schritte 1 bis 4 für das zweite Endgerät wiederholen. Anschließend kann Bluetooth auf dem ersten Gerät wieder eingeschaltet werden und es sind beide Geräte gleichzeitig verbunden.